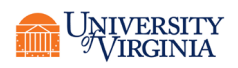

# Remote Teaching Using Zoom

Use Zoom to hold class wherever you are, so long as you have an Internet connection. You can use the standalone [desktop Zoom client, the Zoom app,](https://zoom.us/download) the [Zoom website,](http://www.zoom.us/) or the Zoom "Online [Meeting" tool that is integrated into Collab.](https://uvacollab.screenstepslive.com/s/help/m/communication/l/1110964-what-is-the-online-meetings-tool)

## Getting Started

- [Set up your University-licensed Zoom account.](https://virginia.service-now.com/its?id=itsweb_kb_article&sys_id=51fa9ddddb059b084f32fb671d961989)
- Use a pair of headphones to reduce background noise and improve overall sound quality.

## Scheduling & Joining Meetings

- Plan early and communicate with your students so that they can set up their Zoom access beforehand. Share thi[s 1-minute tutorial on how to join a Zoom meeting](https://www.youtube.com/embed/vFhAEoCF7jg?rel=0&autoplay=1&cc_load_policy=1) with students.
- Use your computer o[r phone](https://www.youtube.com/watch?v=Tzfo-sJmP6w&list=PLKpRxBfeD1kGZZCyEiPc_KUNqHEVuqhHL&index=19&t=0s) to schedule and connect to a Zoom meeting. On the computer, you can use the Zoom [website](http://www.zoom.us/) or download the [Zoom client.](https://zoom.us/download) On your phone, you can call in to a meeting or download the **Zoom app** (iOS or Android).
- [Watch this 1-minute tutorial](https://www.youtube.com/embed/ZAYv8sVPTxU?rel=0&autoplay=1&cc_load_policy=1) to schedule a Zoom meeting for a specific day and time, or you can start a Zoom meeting immediately.

## Enhancing Your Teaching with Zoom Features

- Increase engagement with tools like [closed captions,](https://www.youtube.com/embed/a06O8JmpPZA?rel=0&autoplay=1&cc_load_policy=1) [chat,](https://support.zoom.us/hc/en-us/articles/203650445-In-Meeting-Chat) whiteboard, share your [screen,](https://www.youtube.com/embed/9wsWpnqE6Hw?rel=0&autoplay=1&cc_load_policy=1) [polling,](https://support.zoom.us/hc/en-us/articles/213756303-Polling-for-Meetings) and [breakout rooms.](https://www.youtube.com/embed/j_O7rDILNCM?rel=0&autoplay=1) Watch this [1-minute video tutorial](https://www.youtube.com/embed/4w_pRMBEALE?rel=0&autoplay=1&cc_load_policy=1) for how to use tools like mute, video source, chat, whiteboard, and share screen.
- Maximize student usage by recording [your session with Zoom](https://www.youtube.com/embed/AYzPS28rg7E?rel=0&autoplay=1&cc_load_policy=1) and posting it in your class Collab site for students to access any time.

## Additional Support

- Zoom offers [live training webinars](https://support.zoom.us/hc/en-us/articles/360029527911) and a robust [Help Center.](https://support.zoom.us/hc/en-us/articles/360029527911)
- For more information on Zoom, [ITS' Zoom FAQ site](https://virginia.service-now.com/its?id=itsweb_kb_article&sys_id=8bf182dadb166f802192e665059619dc) includes information ranging from plug-ins to integration with Collab.
- The College and Graduate School of Arts and Sciences has created a Zoom Interface [Guide.](https://virginia.box.com/s/3pk1l7epi0xb2gsab4uws7486ewxbp8h)

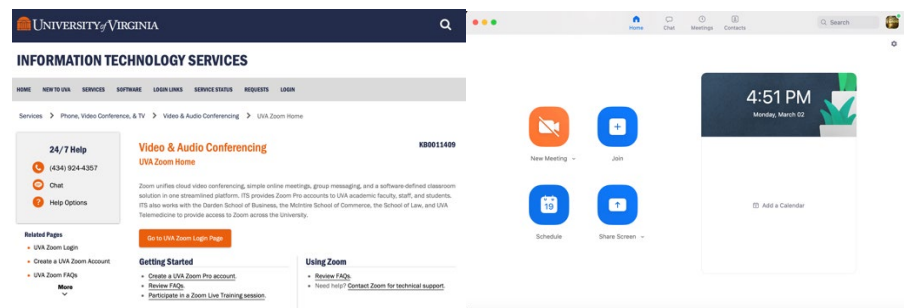